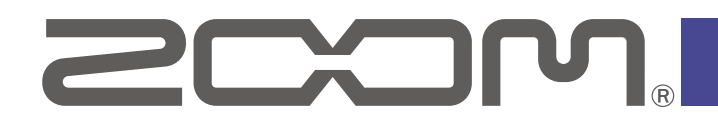

# Handy Recorder for Android™

Version 3.1

**追補**マニュアル

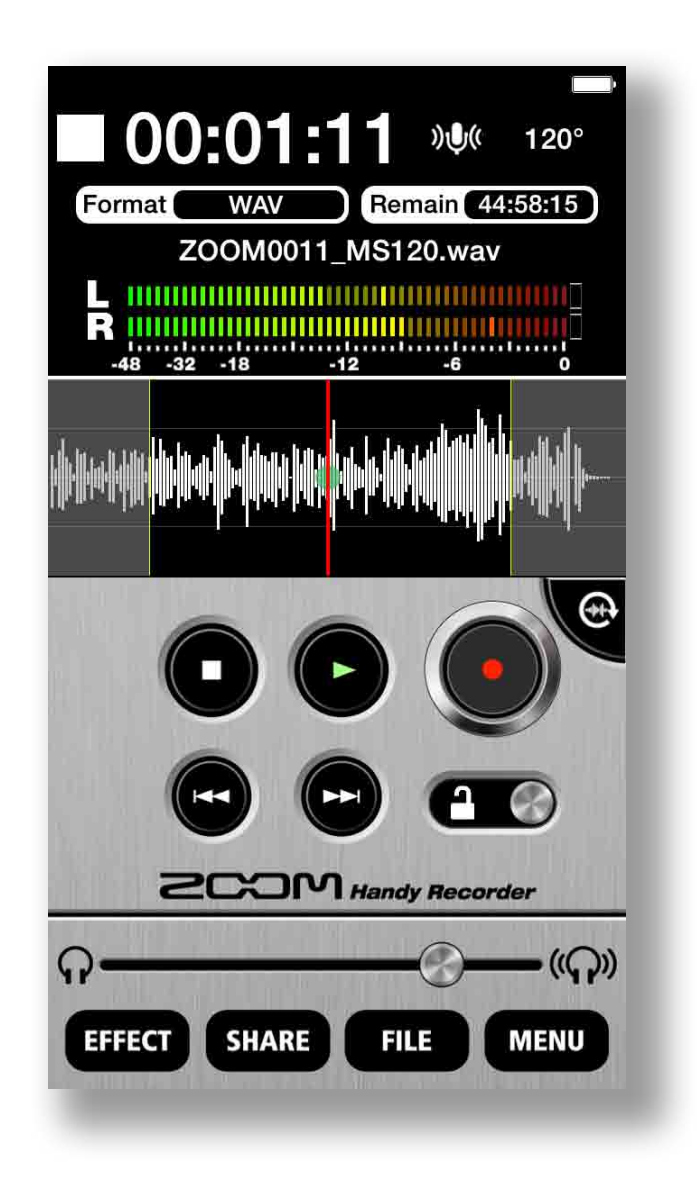

© 2020 ZOOM CORPORATION 本マニュアルの一部または全部を無断で複製/転載することを禁じます。

白黒端末では正しく表示されません。

### Version 3.1 で追加された機能

- ・特定の Android 端末の動作異常に対応するための設定
- ・ベータ版アプリの問題をメールで報告する機能
- ・MASTERING エフェクトへの入力レベルの調節

## 著作権について

Android は、Google LLC の商標です。

Galaxy は、Samsung Electronics Co.,Ltd.の商標または登録商標です。

文中の製品名、登録商標、会社名は、それぞれの会社に帰属します。文中のすべての商標お よび登録商標は、それらの識別のみを目的として記載されており、各所有者の著作権を侵害 する意図はありません。

他の者が著作権を保有する CD、レコード、テープ、実演、映像作品、放送などから録音す る場合、私的使用の場合を除き、権利者に無断での使用は法律で禁止されています。著作権 法違反に対する処置に関して、株式会社ズームは一切の責任を負いません。

## 特定の Android 端末の動作異常に対応する

MENU > OPTIONS 内に、特定の Android 端末の動作異常に対応するための設定を追加 しました。

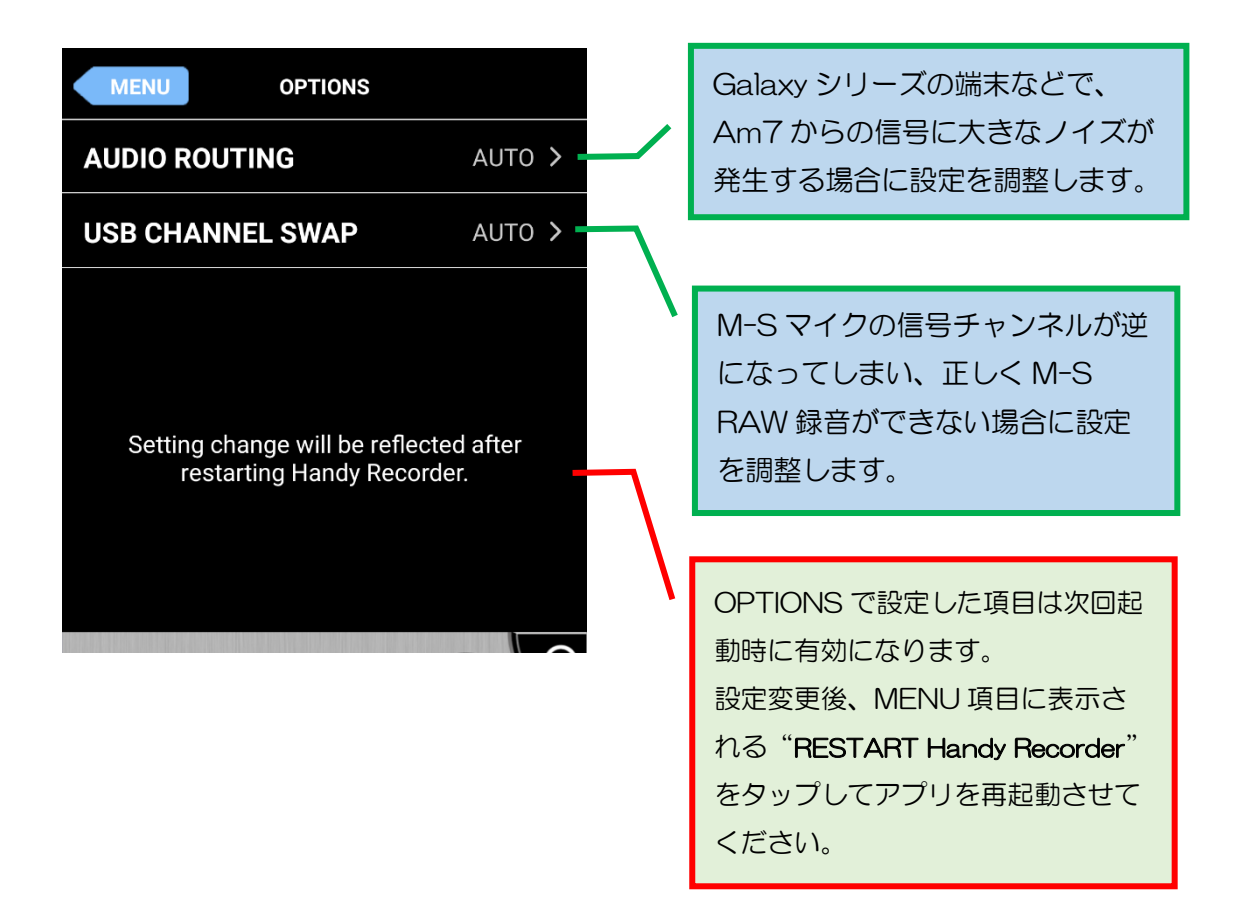

#### · AUDIO ROUTING 設定

Galaxy シリーズの端末などで Am7 からの信号に大きなノイズが発生する場合に Auto 以外のいずれかノイズが出ない設定を選択してご使用ください。 ※選択した設定を有効にするためには、Handy Recorder の再起動が必要になります。設定変更後、 MENU に表示される RESTART Handy Recorder をタップして再起動させてください。

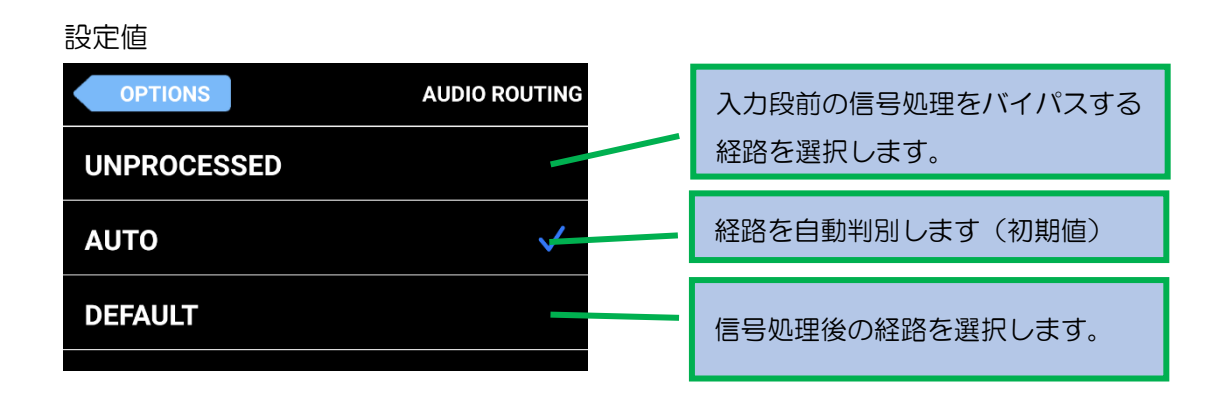

#### ・USB CHANNEL SWAP 設定

Galaxy シリーズの端末などで M-S マイクの信号チャンネルが逆になってしまい、正しく M-S RAW 録音ができない場合に設定を調整します。

※選択した設定を有効にするためには、Handy Recorder の再起動が必要になります。設定変更後、 MENU に表示される RESTART Handy Recorder をタップして再起動させてください。

設定値

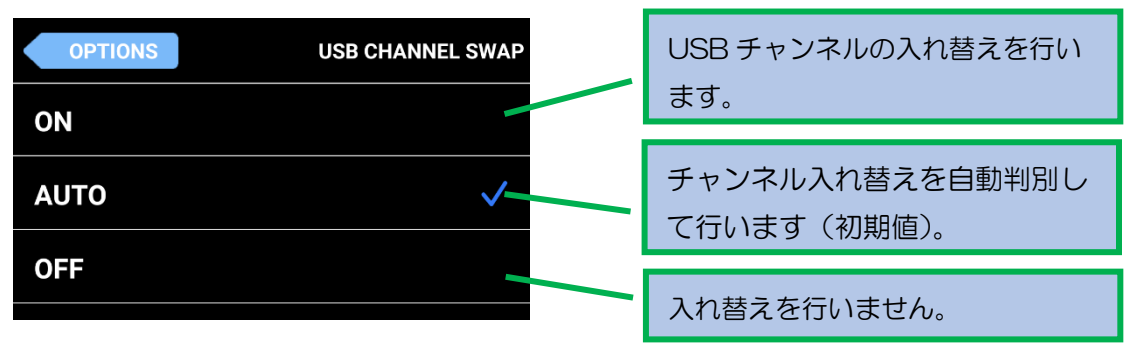

#### ・OPTIONS 設定の動作への反映

選択した設定を有効にするためには、Handy Recorder の再起動が必要になります。設定 変更後、MENU に表示される RESTART Handy Recorder をタップしてアプリを再起 動させてください。

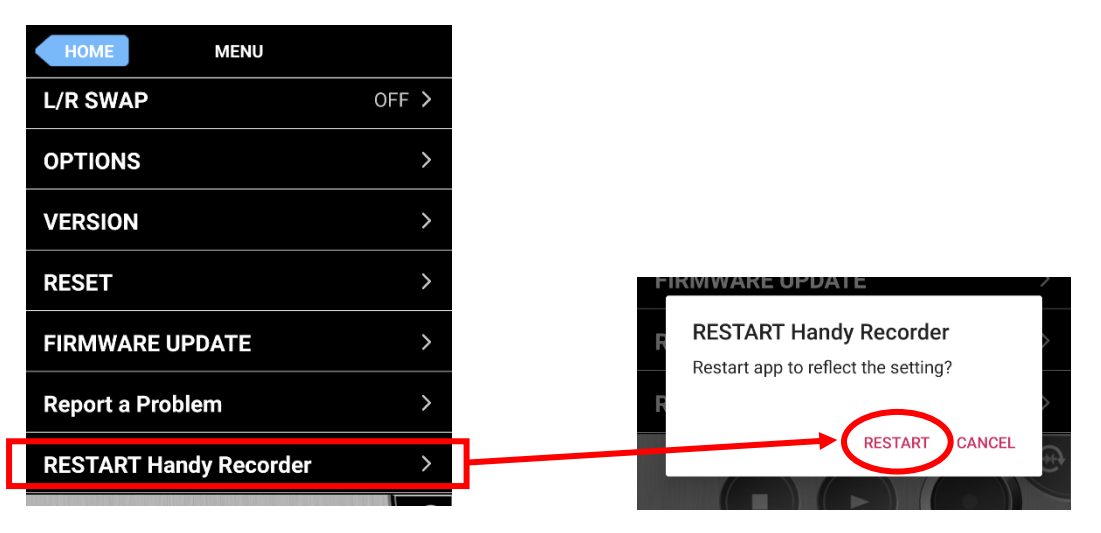

アプリ再起動後に効果を確認できます。

[注意] Android の開発者向けオプションを有効にしている場合、「メディア > USB オーディオルーテ ィングを無効化」を選択していると本設定が正しく反映されません。非選択にてご使用ください。

# ベータ版アプリの問題をメールで報告する

MENU > Report a Problem から、ベータ版アプリの問題をメールで報告することができ ます。

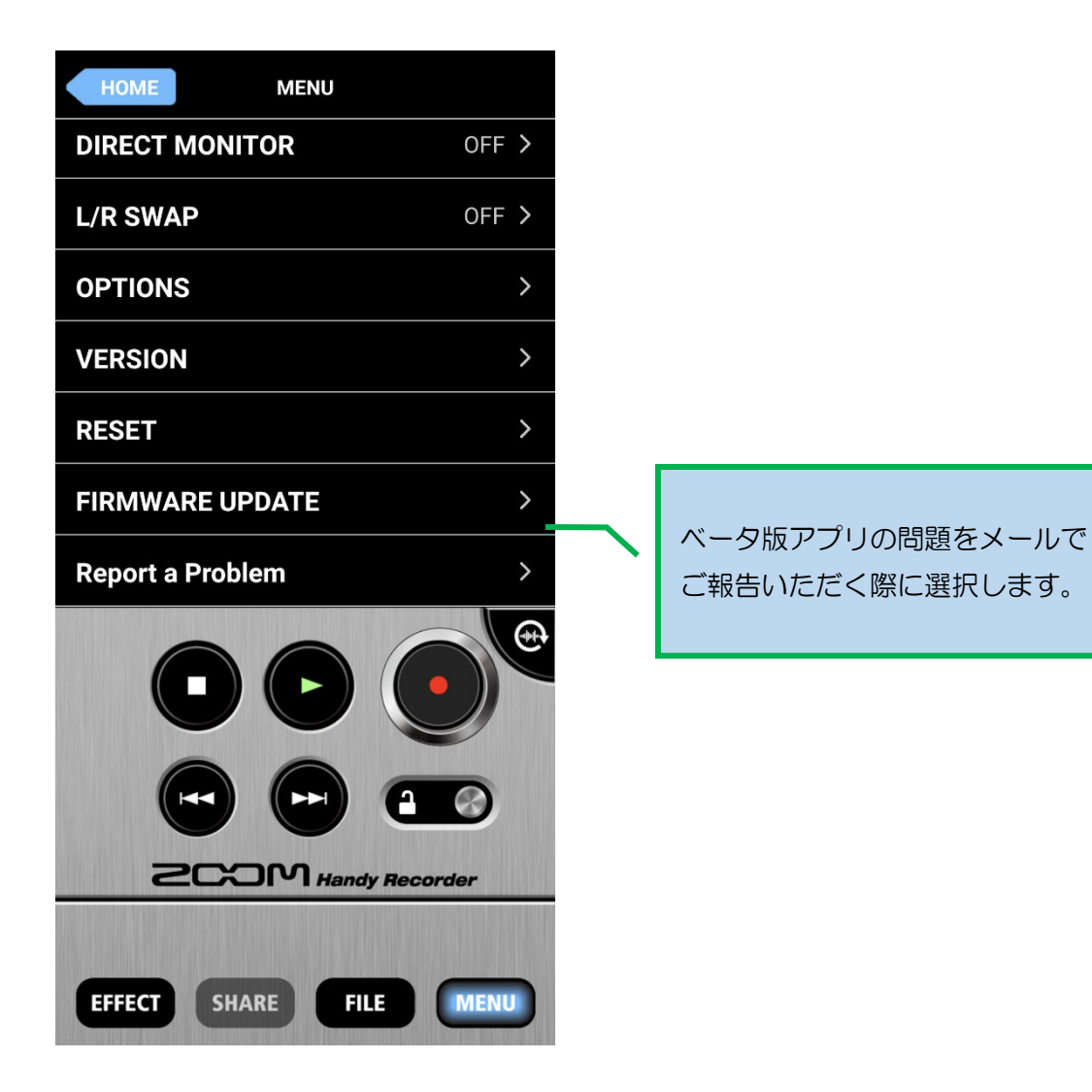

5

# MASTERING エフェクトへの入力レベルを調節する

MASTERING エフェクトへの入力レベルを調節し、効果の強度を変更させます。入力レ ベルを上げると圧縮効果が強まり高い音圧を得られますが、許容範囲を超えると大きな音 が入力された際にひずみが発生してしまいます。効果を聴きながら設定を調節してくださ  $U_{\alpha}$ 

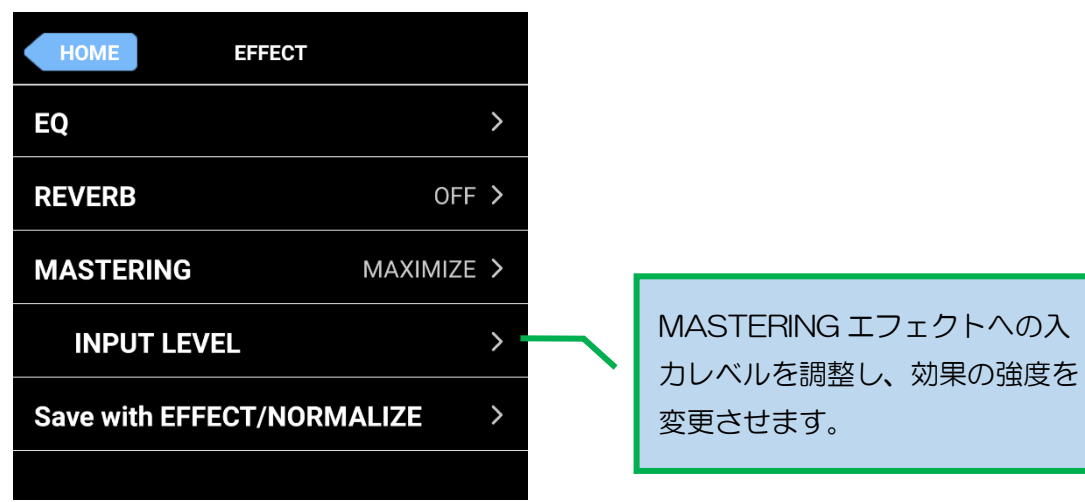

EFFECT > MASTERING > INPUT LEVEL を選択する。

効果を聴きながら設定を調節する。

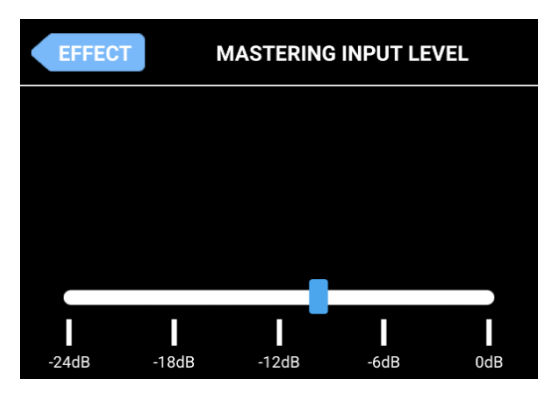

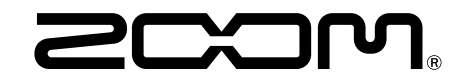

株式会社ズーム 〒101-0062 東京都千代田区神田駿河台 4-4-3 [zoomcorp.com](https://zoomcorp.com)